# Adding Firebase Services to Android Apps

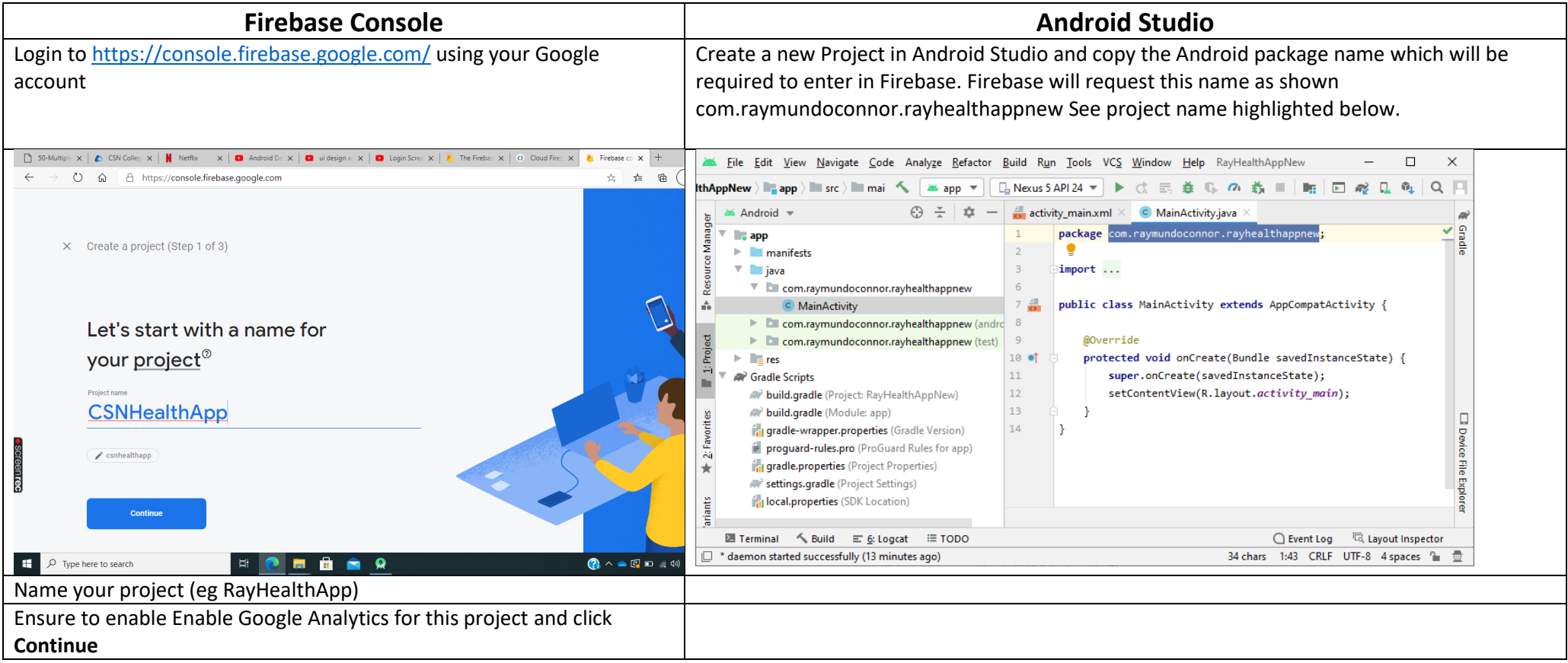

### Mobile Technologies **Android Studio**

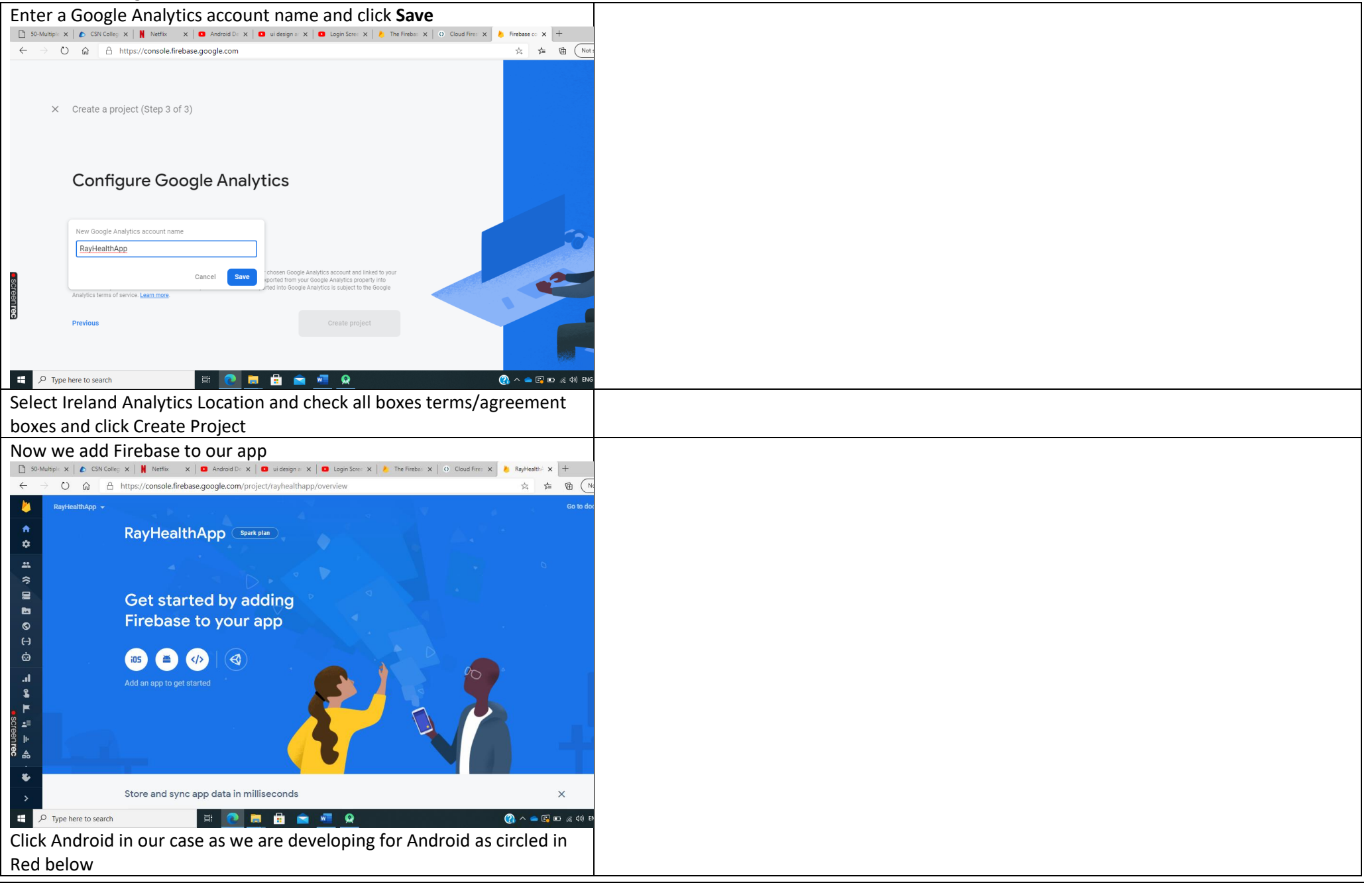

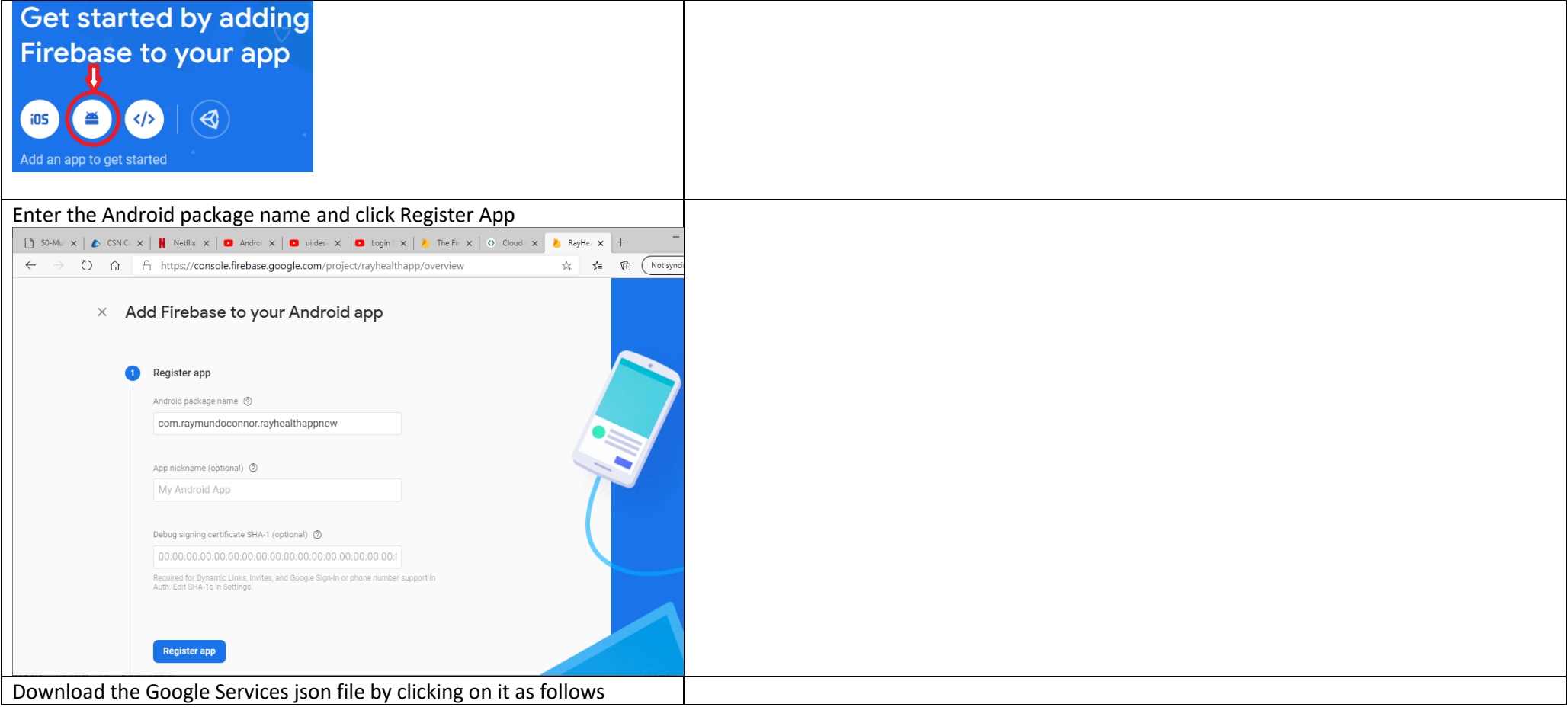

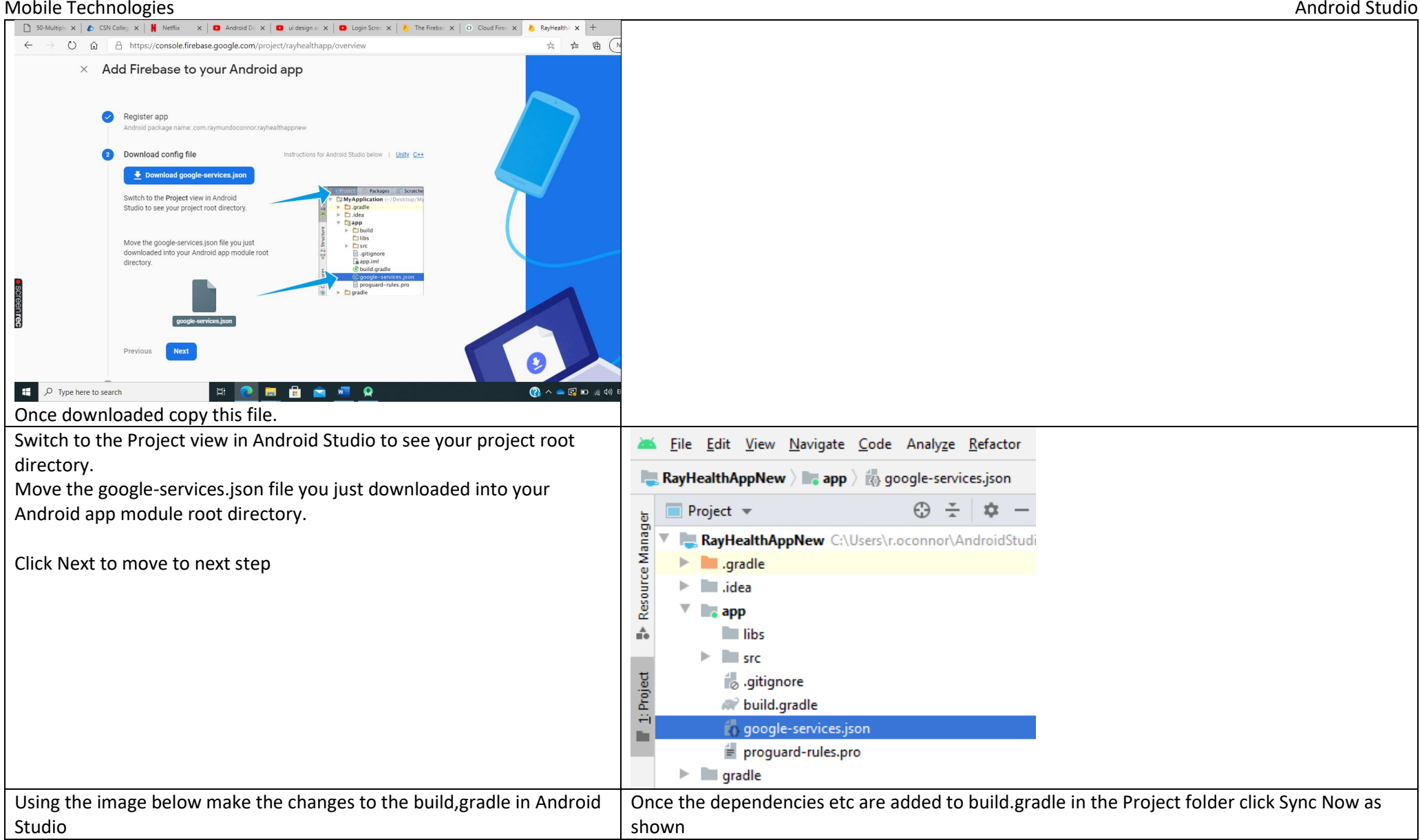

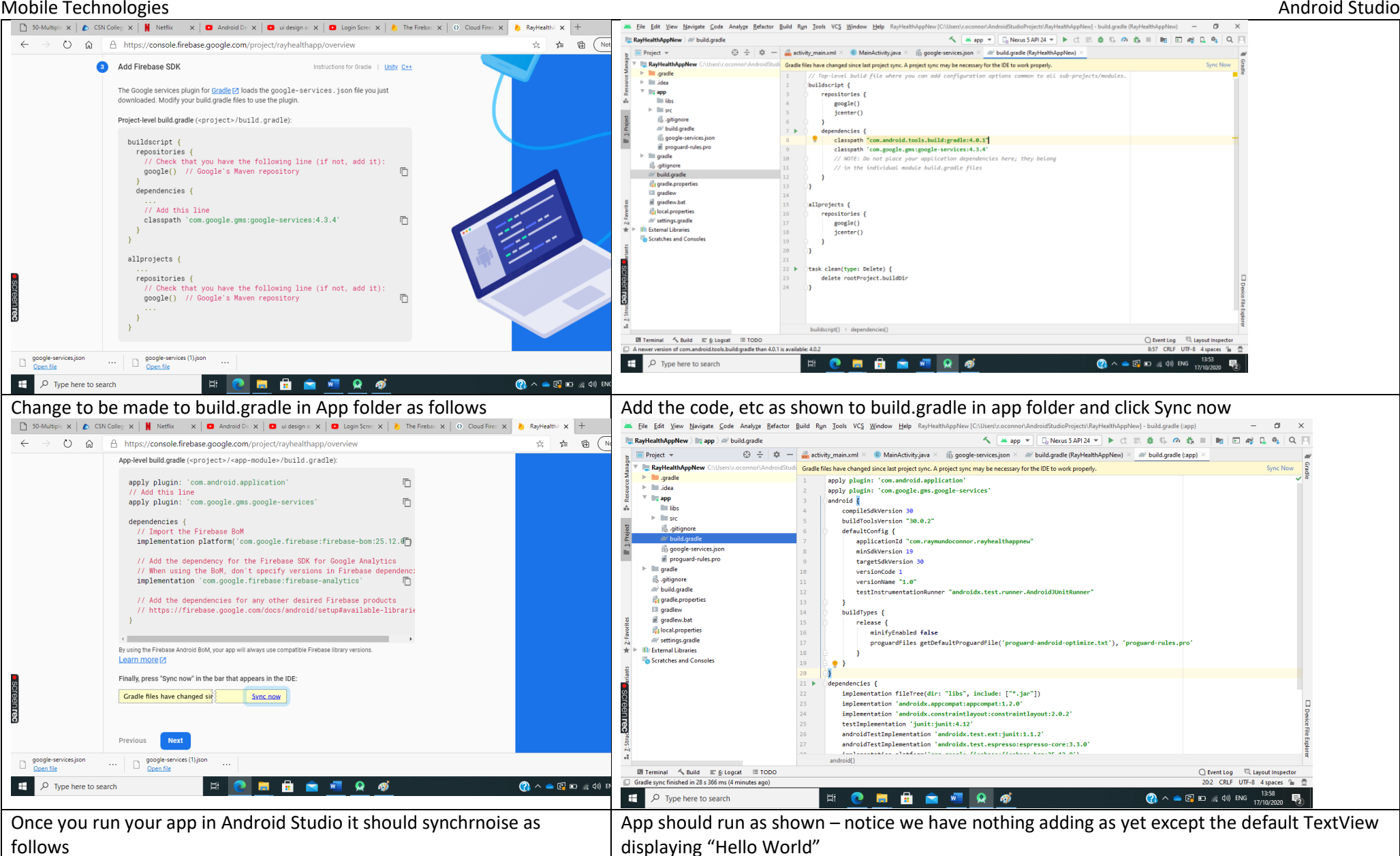

## Mobile Technologies **Android Studio** Android Studio

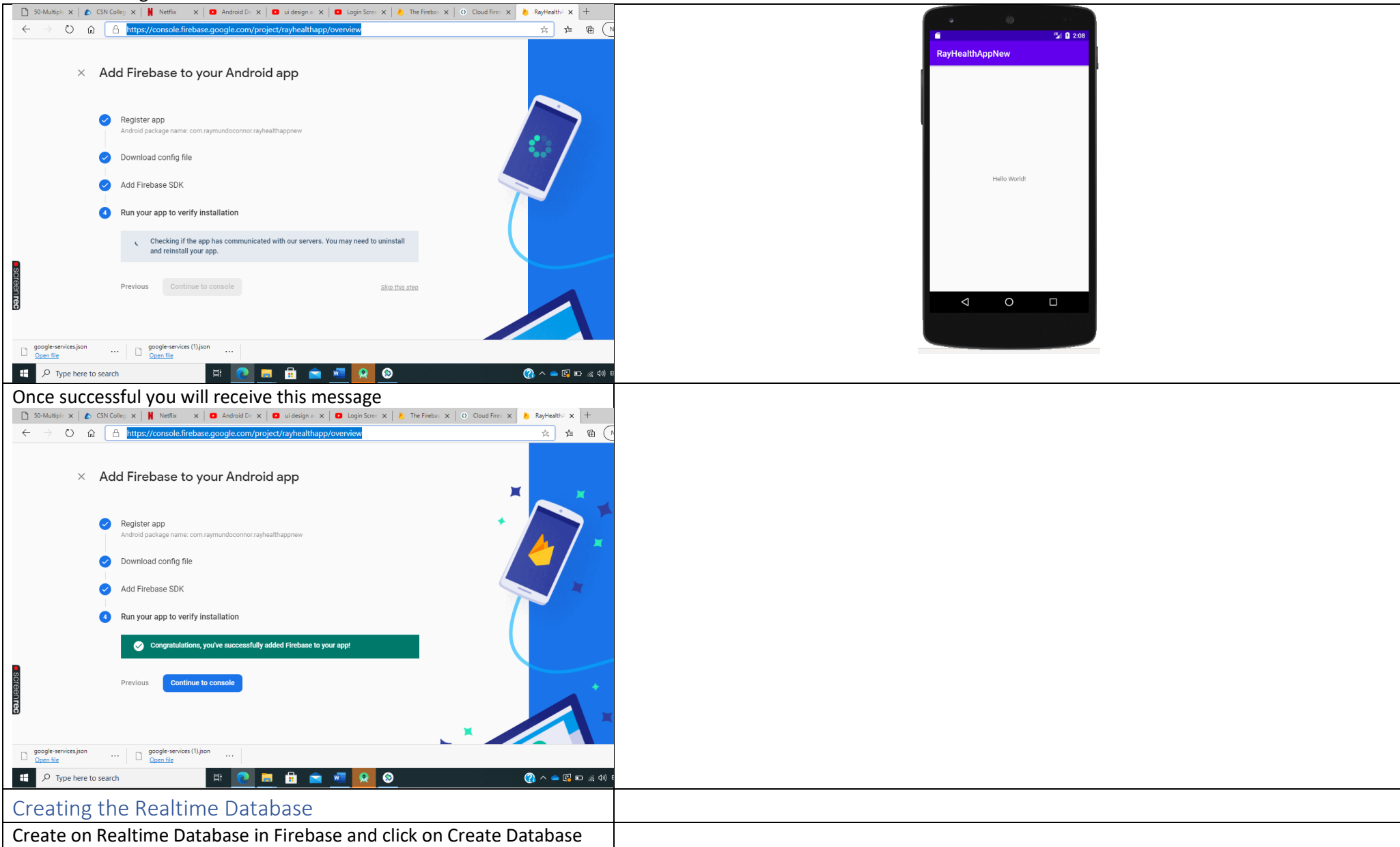

### Mobile Technologies **Android Studio**

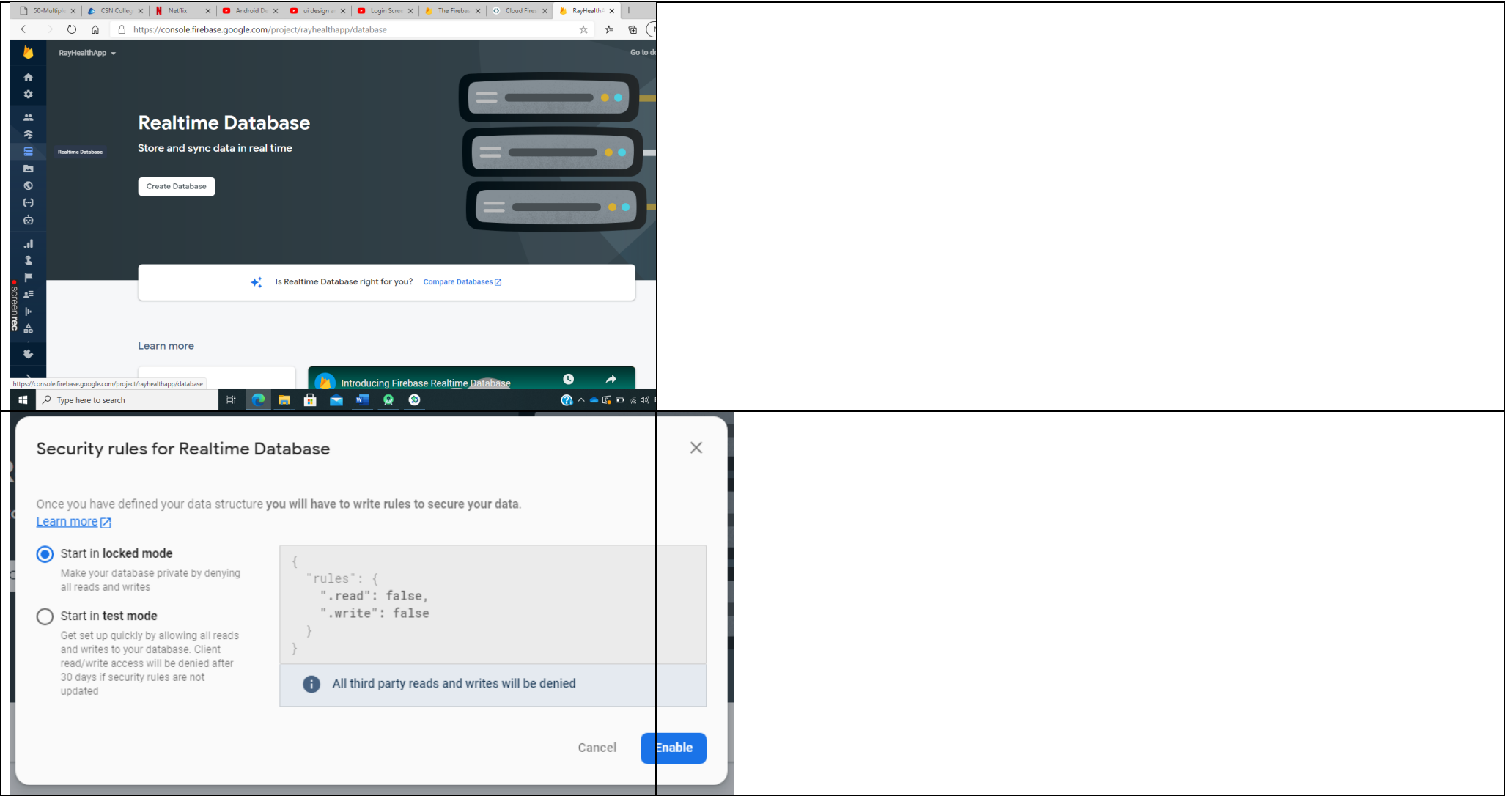

Mobile Technologies **Android Studio** 

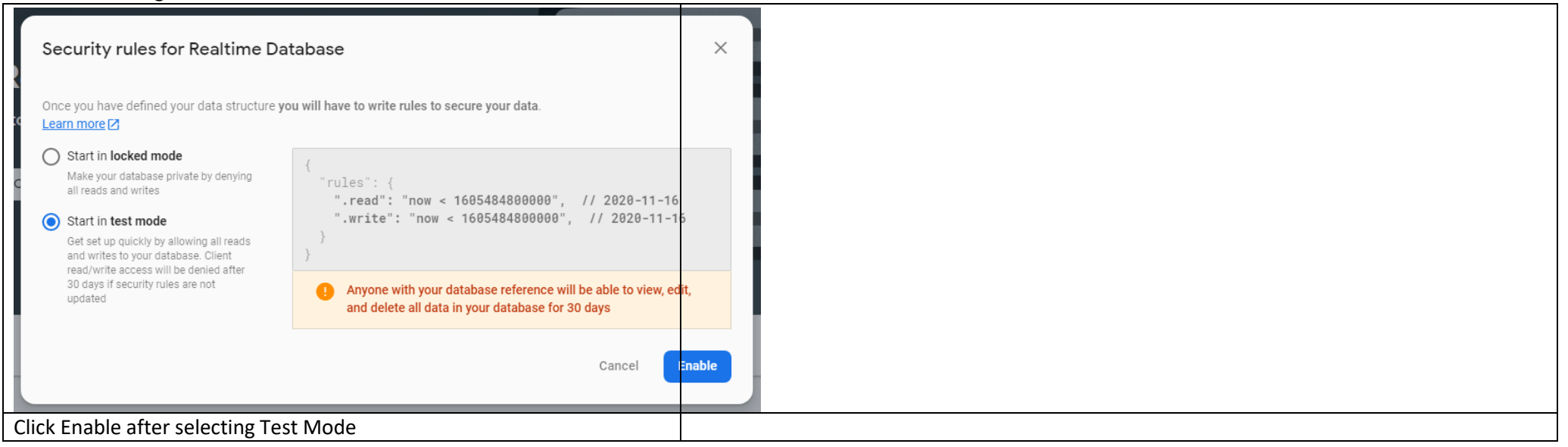

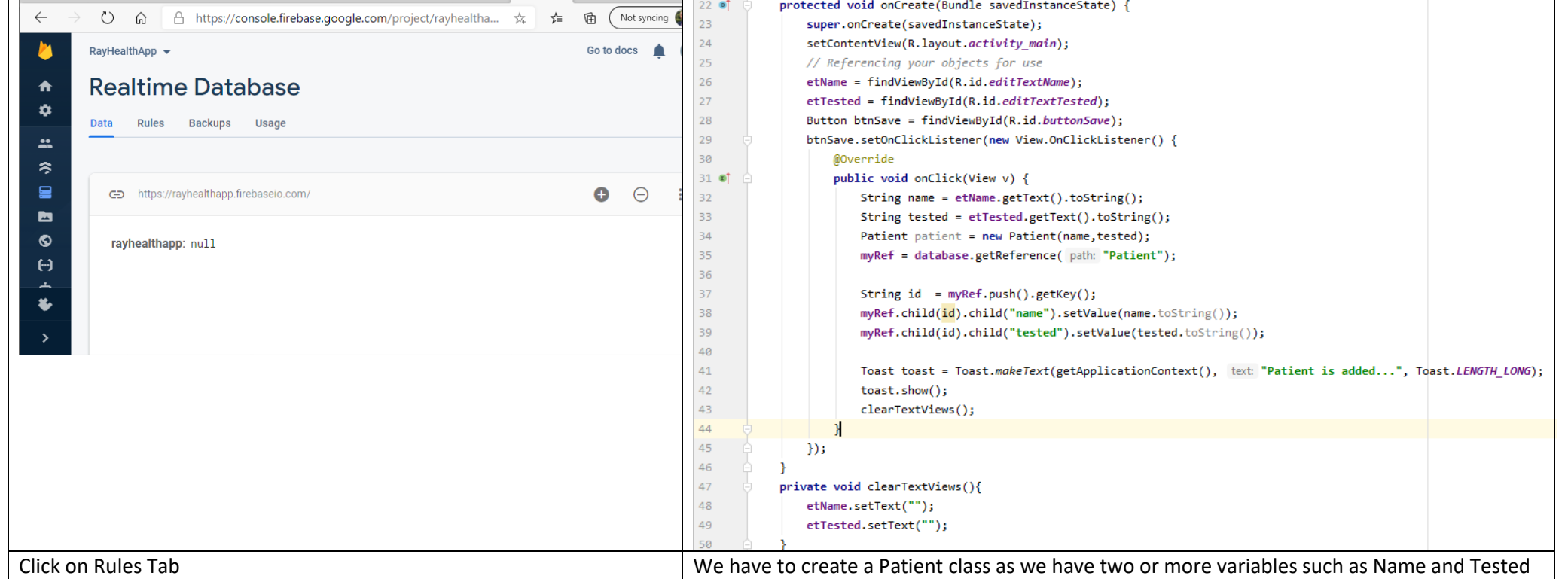

Click on Data Tab Enter the source code below in MainActivity.java<br> **Enter the source code below in MainActivity.java** × **C** Patient,java × **C** Patient,java × **C** Patient,java × **C** Patient,java × **C** Patient,java × **C** P

protected void onCreate(Bundle savedInstanceState) {

 $22$  of  $\ominus$ 

 $\equiv$ 

### Mobile Technologies **Android Studio**

50-Mult | 6 CSN Co | **N** Netflix | **D** Android | **D** uidesig | **D** Login Sc | **X** The Fire | 0 Cloud Fi | **X** Ray x | +

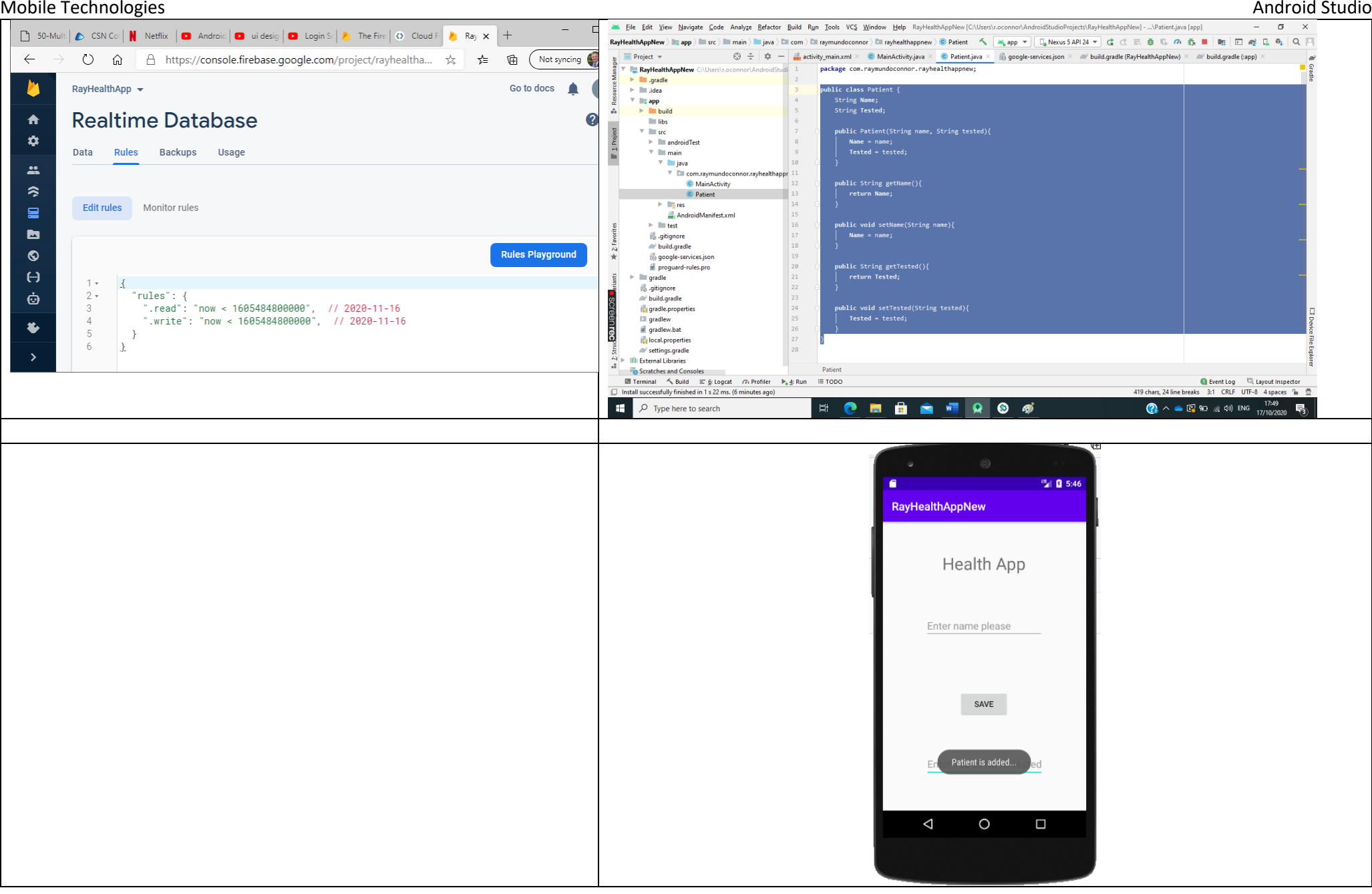

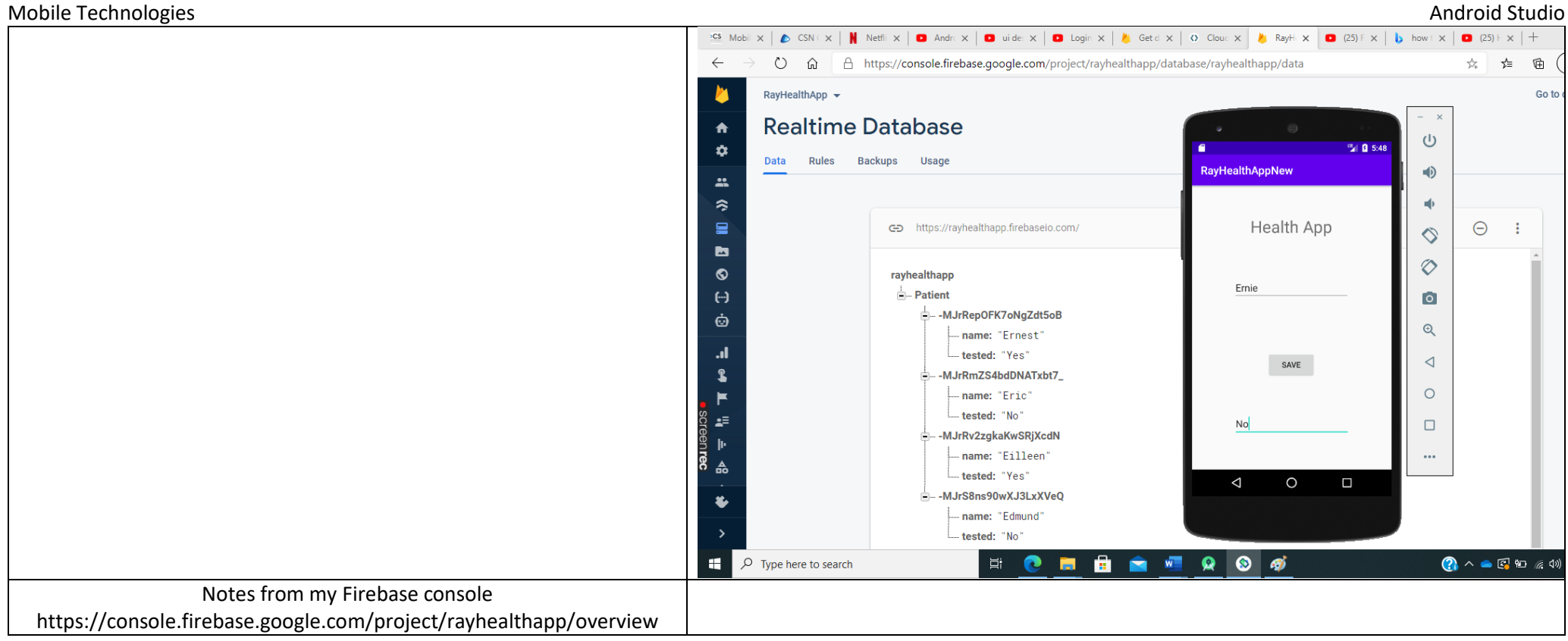

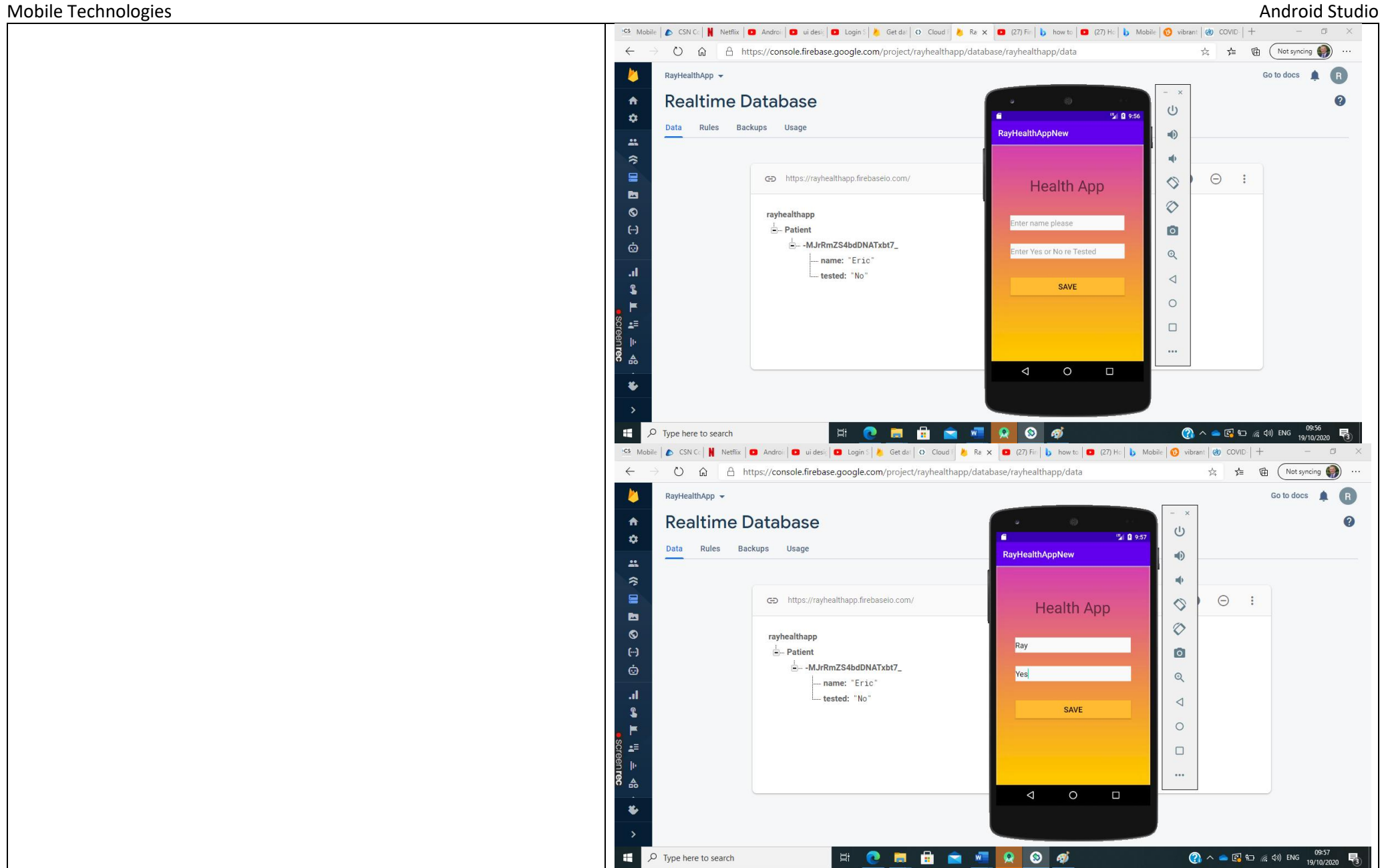

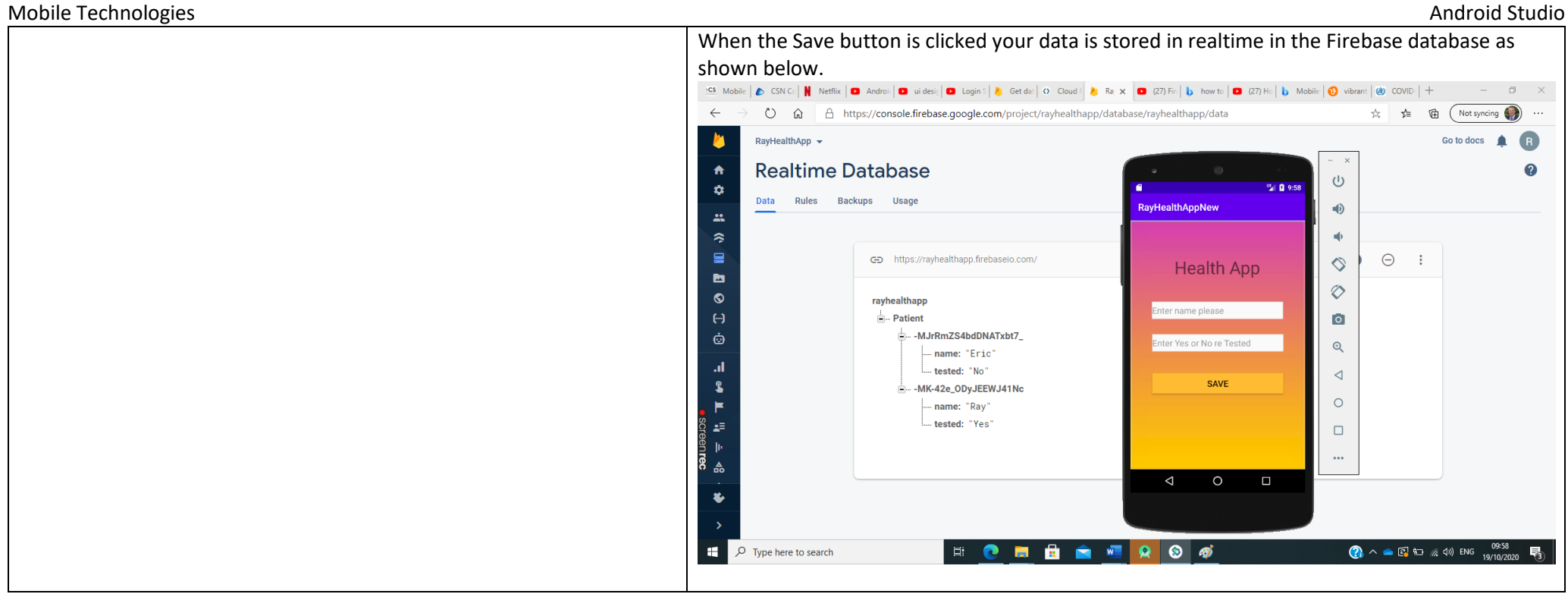

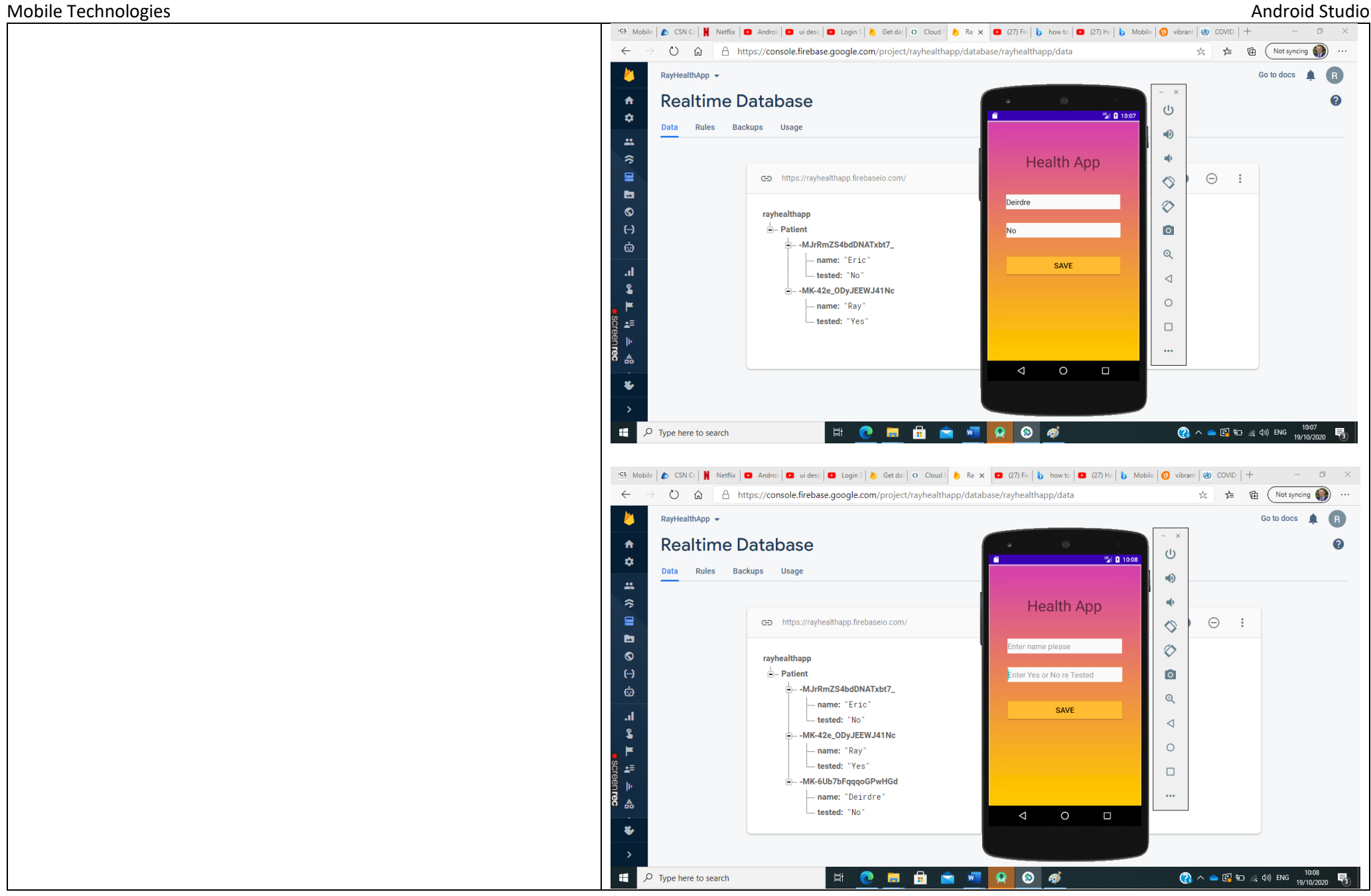

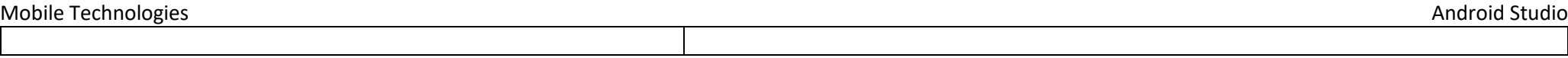